## **Instructions for making payment through SBI Collect.**

Payment of Registration fee has to be made through SBI Collect facility using

Internet banking, Credit cards or Debit cards.

Follow the Instructions given below for making your payments.

Steps to be followed:

- Access [www.onlinesbi.com/sbicollect/icollecthome.htm](http://www.onlinesbi.com/sbicollect/icollecthome.htm)
- Click on State Bank Collect
- Click Checkbox to accept 'Terms & conditions'
- Then click on 'Proceed'
- Select State as 'Tamilnadu'
- Select Type of Category as 'Educational nstitutions'
- Click on 'Go'
- Select the Name of the institution as "CONFERENCE AND WORKSHOP NIT TRICHY"
- Select the payment category as **"INTERNATIONAL CONFERENCE - IMICPW19 (ECE DEPT)"**

• On the next screen, Enter Name of Registred authors, Number of paper submitted by first author, Paper ID, Registration category, Payment amount etc.

and in the bottom portion of the page Enter Name, Date of Birth, mobile number for

reprinting receipt.

- Proceed as instructed and Click on 'Submit'
- On the next screen, verify the details and click on 'Confirm'. If there is any correction go

back and do the correction.

- Now you will be taken to payment gateway
- Select appropriate 'Mode of Payment'
- Check the charges/commission applicable for selected 'Mode of Payment'
- Pay 'online' using Internet Banking/Credit Card/Debit Card and print the receipt for your record

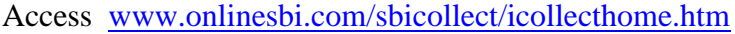

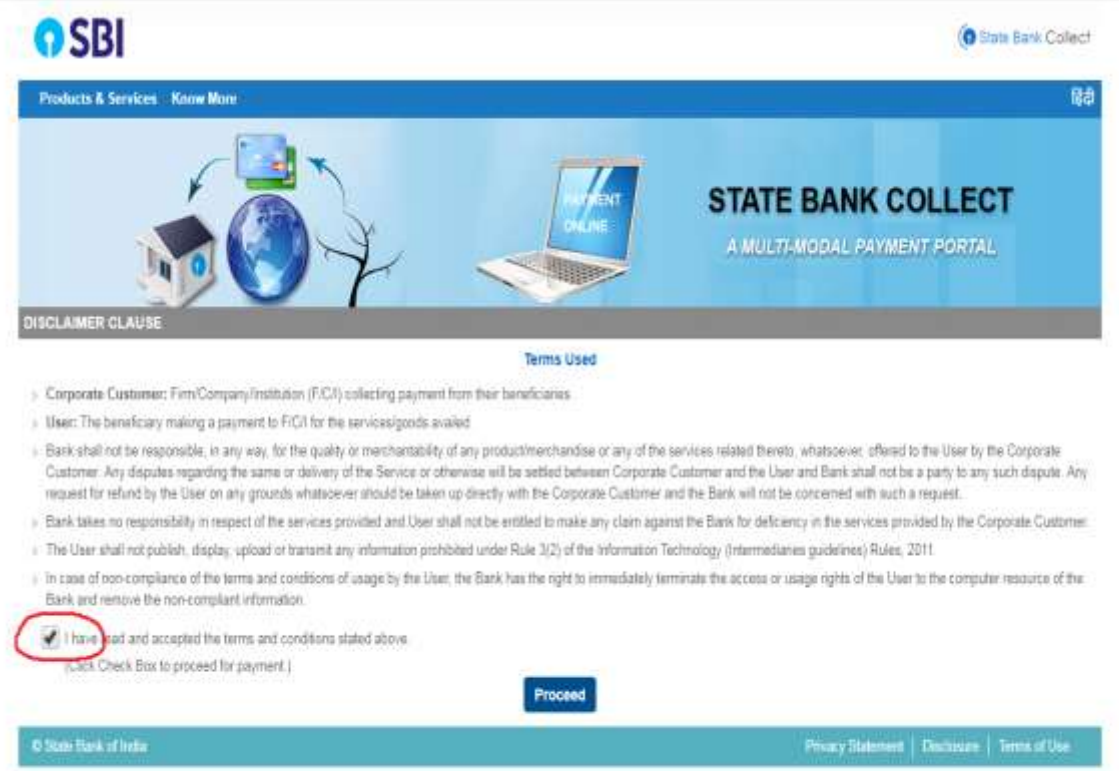

Click Check box to accept Terms and Conditions and click on Proceed

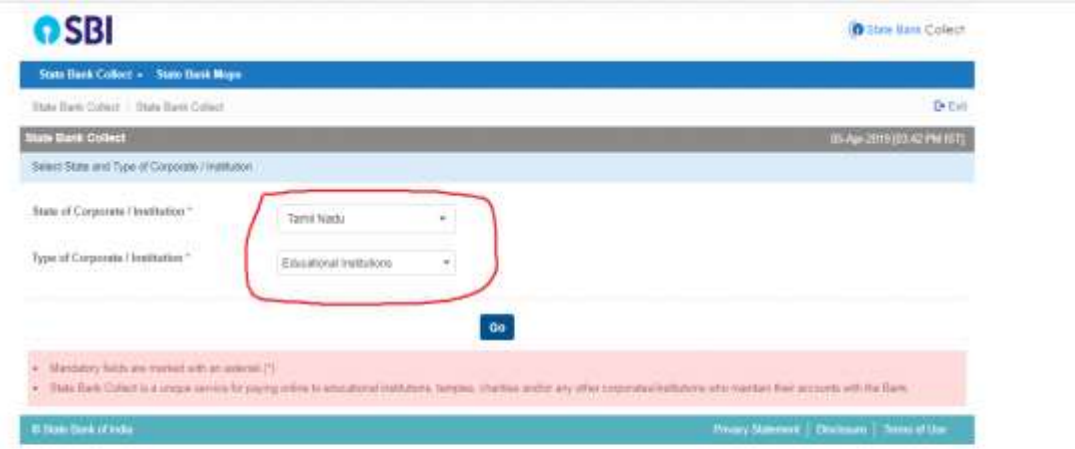

Select State as 'Tamilnadu'

• Select Type of Category as I'Educational nstitutions'

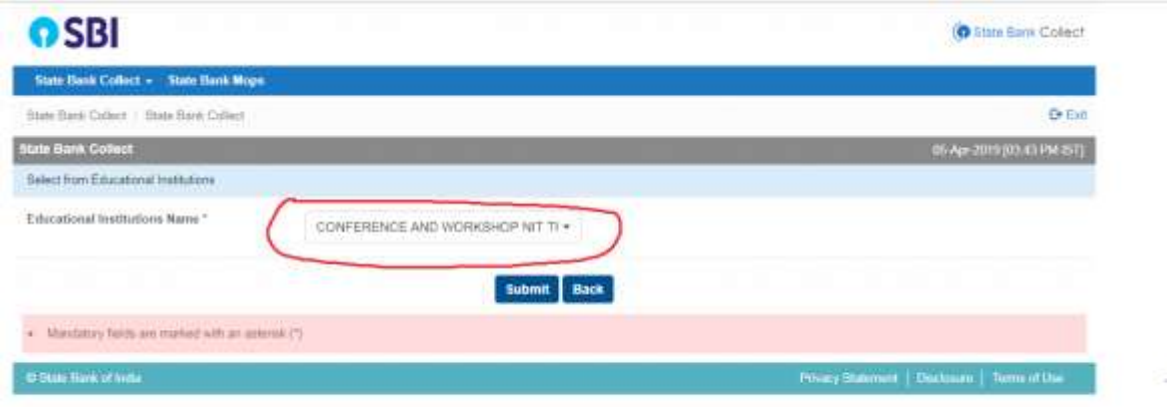

Select the Name of the institution as "CONFERENCE AND WORKSHOP NIT TRICHY"

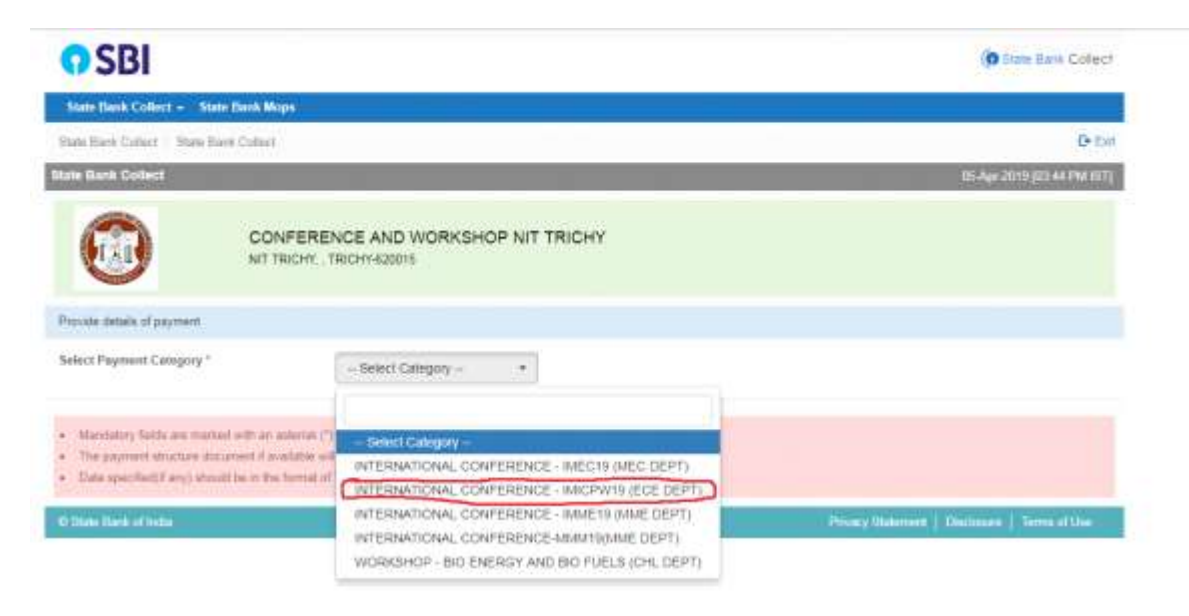

Select the payment category as **"INTERNATIONAL CONFERENCE - IMICPW19 (ECE DEPT)"**

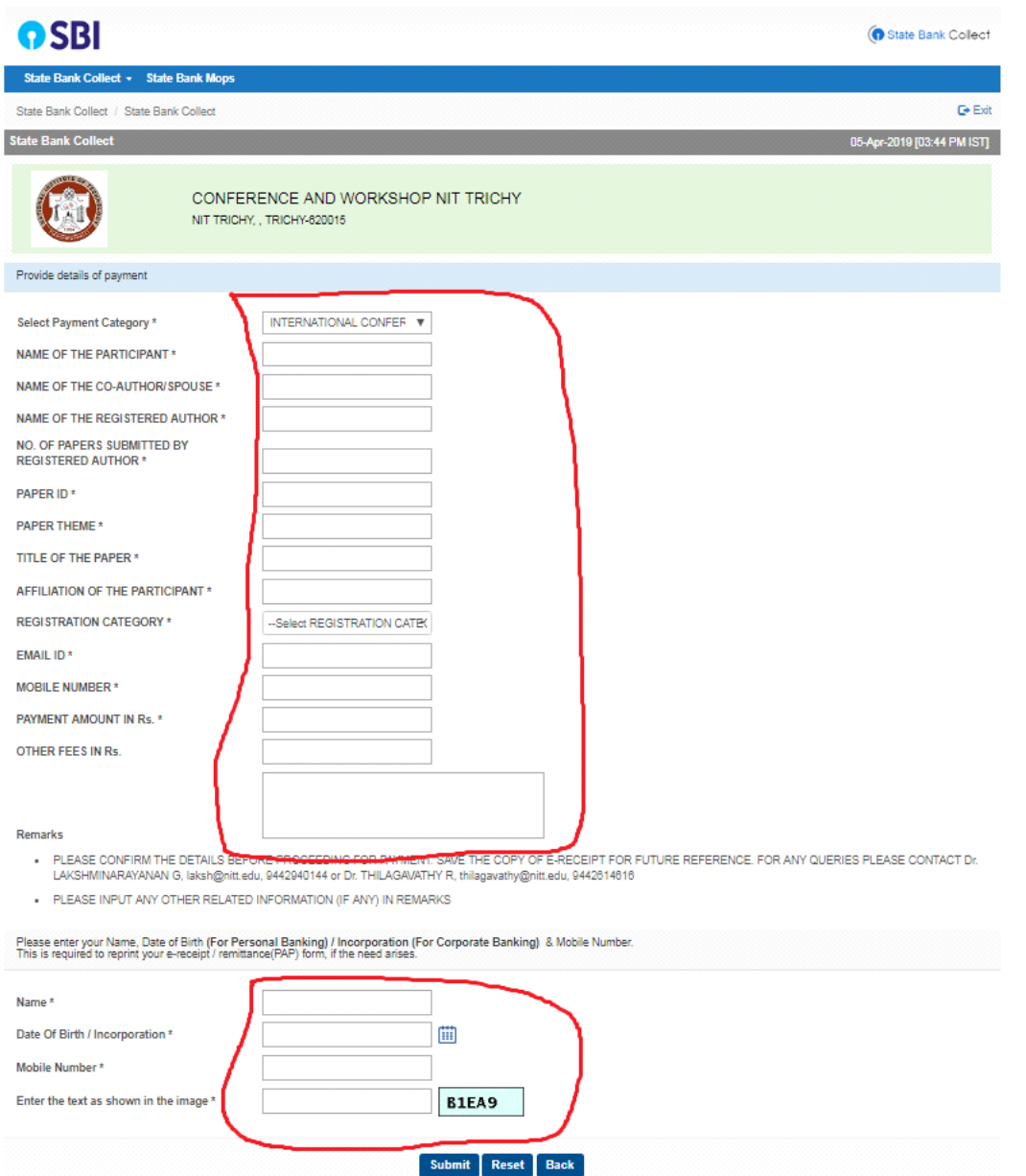

On the next screen, Enter Name of Participant, , Paper ID, Registration category, Payment amount etc.

and in the bottom portion of the page Enter Name, Date of Birth, mobile number for

reprinting receipt.

• Proceed as instructed and Click on 'Submit'

## **State Bank MOPS O** State Bank Collect Multi Option Payment System NET BANKING **CARD PAYMENTS** OSBI This payment mode is not available between 23:30 hours 157 and 00:30 hours (57) Bank Charges: 11.8 в State Bank<br>ATM-cum-Debit Card Bank Charges: Rs 11.8 Other Banks Internet Banking Bank Charges: 17.7 y × Other Banks Debit Cards Bank Charges: Rs 12.98 × Credit Cards Bank Charges: Rs 12.98 × OTHER PAYMENT MODES SBI BRANCH Bank Charges: Rs 59.0 х Buddya Bank Charges: Rs 5.9  $\bullet$

Click on the link through which you wish to make payment and proceed further.